## **ّر صيغ الملفات بون برامج وبلحظات قليلة غي**

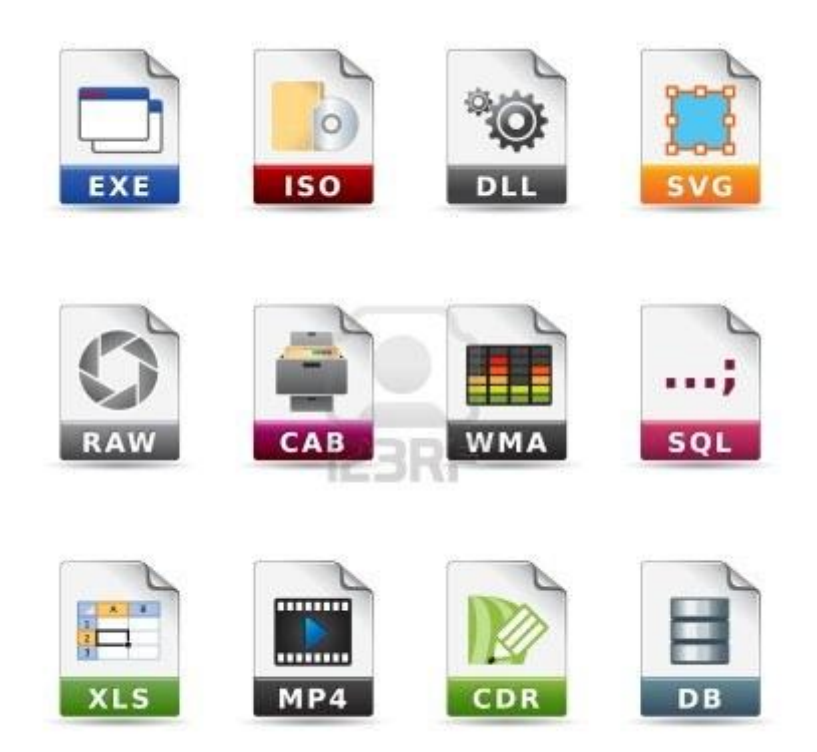

**مع تعدد البرامج والشركات تتعدد صيغ الملفات، إلى درجة أننا أصبحنا بحاجة إلى تثبيت العديد من البرامج كل واحد منها متخصص في فتح صيغة أو صيغ معينة، أو نلجأ إلى برامج لتغيير هذه األخيرة حتى تصبح متوافقة مع برامجنا أو حتى أجهزتنا التي تختلف من حيث الصيغ المدعومة. اليوم على موقع "المحترف" أقدم لكم خدمة مجانية على األنترنت، تمكنكم من التحويل بين جميع الصيغ التي يمكن أن تكونوا بحاجة إليها؛ إنه موقع FreeFileConverter الذي يجمع بين البساطة والقوة، باإلضافة إلى ميزة إضافية جميلة، وإليكم شرح مبسط للموقع.**

**1-الدخول على موقع:**

**[Free File Converter | Online file conversion -](http://www.freefileconvert.com/) pdf docx odt flac xlsx jpg xls ods [rar ppt odp mp3 wpd xlsx txt rtf bmp epub gif png zip lit tga mobi tiff wbmp 3gp](http://www.freefileconvert.com/)  [ac3 avi flac mov mp3 mp4 mpeg wav wmv rm swf flv aac ac3 m4a mp4 rmvb](http://www.freefileconvert.com/)**

**2-فيFile Convert تصفح حاسوبك واختر الملف الذي ترغب في تغيير صيغت[ه.](http://www.tiqaniat.com/2012/10/%D8%BA%D9%8A%D9%91%D8%B1-%D8%B5%D9%8A%D8%BA-%D8%A7%D9%84%D9%85%D9%84%D9%81%D8%A7%D8%AA-%D8%A8%D9%88%D9%86-%D8%A8%D8%B1%D8%A7%D9%85%D8%AC-%D9%88%D8%A8%D9%84%D8%AD%D8%B8%D8%A7%D8%AA-%D9%82%D9%84%D9%8A/)**

**3-اختر بعد ذلك الصيغة التي ترغب فيها في .Format Output الموقع سيتعرف بشكل أتوماتيكي على صيغة الملف الذي اخترته وسيقدم لك الصيغ المختلفة التي يمكن تحويله إليه[ا.](http://www.tiqaniat.com/2012/10/%D8%BA%D9%8A%D9%91%D8%B1-%D8%B5%D9%8A%D8%BA-%D8%A7%D9%84%D9%85%D9%84%D9%81%D8%A7%D8%AA-%D8%A8%D9%88%D9%86-%D8%A8%D8%B1%D8%A7%D9%85%D8%AC-%D9%88%D8%A8%D9%84%D8%AD%D8%B8%D8%A7%D8%AA-%D9%82%D9%84%D9%8A/)**

**4-اضغط بعد ذلك على Convert وتكون بذلك قد وافقت على شروط الموقع، ثم انتظر لحين يتم رفع الملف، ثم تغيير صيغته بعد ذلك.**

**5-تحصل بعد ذلك على ملف للتحميل بالصيغة التي اخترتها وكل ما تبقى عليك فعله هو الضغط على الرابط**

**يتميز الموقع بدعمه لعدد كبيير جدا من الصيغ، باإلضافة إلى ميزة خاصة أال وهي ميزة التحميل وتغيير الصيغ مباشرة** 

**من مواقع مشاهدة الفيديوهات كـ Vimeo على سبيل المثال؛ حيث يكفي نسخ الرابط واختيار ميزة URL Downloadثم اختيار الصيغة المرغوب فيها للتحميل.**

[المصدر : تقنيات](http://www.tiqaniat.com/2012/10/%D8%BA%D9%8A%D9%91%D8%B1-%D8%B5%D9%8A%D8%BA-%D8%A7%D9%84%D9%85%D9%84%D9%81%D8%A7%D8%AA-%D8%A8%D9%88%D9%86-%D8%A8%D8%B1%D8%A7%D9%85%D8%AC-%D9%88%D8%A8%D9%84%D8%AD%D8%B8%D8%A7%D8%AA-%D9%82%D9%84%D9%8A/)